# **django-utilities Documentation**

*Release 0.1.4*

**Ivan Gromov**

November 02, 2015

#### Contents

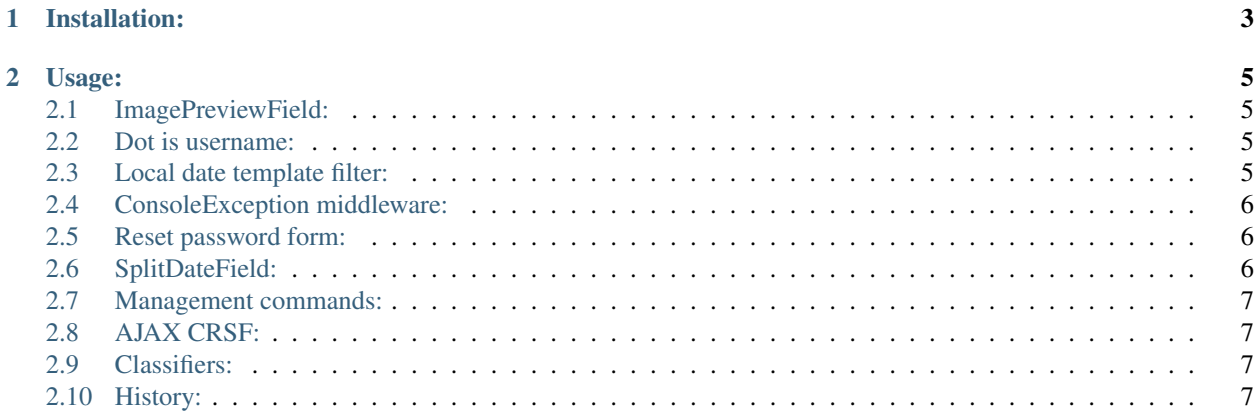

A set of Django useful utilities.

- ImageField with preview in admin interface
- Override allows to create users with dot in username
- Localized date filter
- ConsoleException middleware

# **Installation:**

<span id="page-6-0"></span>1. Put utilities in to your INSTALLED\_APPS in your settings.py within your django project.

#### **Usage:**

#### <span id="page-8-1"></span><span id="page-8-0"></span>**2.1 ImagePreviewField:**

Used to show image preview near ImageField.

To use it in your models.py

```
from utilities.fields import ImagePreviewFieldd
class MyModel(models.Model):
```
image = ImagePreviewField(upload\_to='upload/')

You can specify maximum width and height for the thumb

```
class MyModel(models.Model):
        image = ImagePreviewField(upload_to='upload/', thumb_size=(80, 80))
```
If you have separated field with thumb for this image you can specify its name and told to use its real size:

```
class MyModel(models.Model):
       thumb = models.ImageField(upload_to='thumb/')
        image = ImagePreviewField(upload_to='upload/', thumb_field='thumb', thumb_size=None)
```
## <span id="page-8-2"></span>**2.2 Dot is username:**

By default this application will allow you to create users in admin with dot in there names. To disallow set ALLOW\_DOT\_IS\_USERNAME to False in your settings.py.

## <span id="page-8-3"></span>**2.3 Local date template filter:**

The date\_local filter supposed to be used with Django 1.1 (1.2+ already has such feature ). Load filter with {% load utilities\_tags %} and use it like date [Django date filter](http://docs.djangoproject.com/en/1.1/ref/templates/builtins/#now)

For example:

{{ entry.creation\_date|date\_local:"d F Y" }}

Returns 01 2010 for ru locale

## <span id="page-9-0"></span>**2.4 ConsoleException middleware:**

Often you get annoyed when Django show Tracebacks like

```
File "/home/mysite/django-mysite3/django/template/__init__.py", line
800, in render_node
return node.render(context)
```
ConsoleException middleware prints original tracebacks in STDOUT. It is very helpful for debugging sometimes. Use it ONLY in development mode!

## <span id="page-9-1"></span>**2.5 Reset password form:**

To enable password reset form, set in your settings.py:

```
ENABLE_PASSWORD_RESET = True
```
And include utilities urls into your urlconf:

```
urlpatterns += patterns('',
    (r'^', include('utilities.urls')),
)
```
You will get link to password reset in users administration section under email field. When you reset password to some user, all his or her active sessions will be deleted, password will be set to unusable. The only way to login is follow link, provided in email. If user has no email, you will not able reset password for this user.

## <span id="page-9-2"></span>**2.6 SplitDateField:**

You can specify minimal and maximum date with attributes from\_date (default datetime.date(1930,01,01)) and till\_date (default datetime.date.today), they must have date type or be callable object. Also you may reverse order of years with help of boolean attribute reverse (default False).

If from\_date=datetime.date(2007,01,01), till\_date=datetime.date(2010,01,01) and reverse=False, then we obtain the sequence of years: 2007, 2008, 2009, 2010

To use it in your models.py

```
from utilities.fields import SplitDateField
 class MyModel(models.Model):
   date = SplitDateField(from_date=datetime.date(2008,10,01),
      till_date=datetime.date.today, reverse=True)
```
To use it in your forms.py

```
from utilities.fields import SplitDateFormField
 class MyForm(forms.Form)
   date = SplitDateFormField(from_date=datetime.date(2008,10,01),
     till_date=datetime.date.today, reverse=True)
```
#### <span id="page-10-0"></span>**2.7 Management commands:**

Since 0.1.4 few management commands added:

imagekit\_recache Re-create cache for imagekit models. Command has –force option to delete old cache dir.

update\_permissions Update permissions for installed models. Useful if you change permissions in project's lifecycle.

### <span id="page-10-1"></span>**2.8 AJAX CRSF:**

Django CSRF protection [\(https://docs.djangoproject.com/en/dev/ref/contrib/csrf/#ajax\)](https://docs.djangoproject.com/en/dev/ref/contrib/csrf/#ajax) documentation offer solution to set CSRF headers to ajax requests on site. That solution copied into utulities script to avoid copy-paste.:

```
<script type="text/javascript" src="{{ STATIC_URL }}utilities/js/csrf.js" />
```
## <span id="page-10-2"></span>**2.9 Classifiers:**

**[Utilities](http://www.redsolutioncms.org/classifiers/utilities)** 

#### <span id="page-10-3"></span>**2.10 History:**

#### **2.10.1 0.1.0 (2010-11-04)**

• Initial release

#### **2.10.2 0.1.1 (2010-11-15)**

• Aded reset password form

#### **2.10.3 0.1.2 (2010-11-16)**

- Bugfixes in date\_local template filter
- Fixed compatibility ResetPasswordForm in Django 1.1

#### **2.10.4 0.1.3 (2010-11-23)**

• Add SplitDateField

#### **2.10.5 0.1.4 (2012-02-01)**

• Added management commands, wrapped ImagePreviewField IOError

#### **2.10.6 0.1.5**

• Added Django's CSRF ajax script